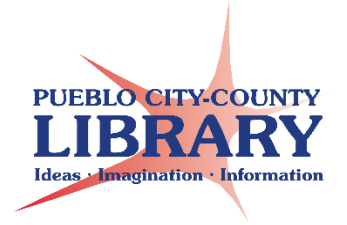

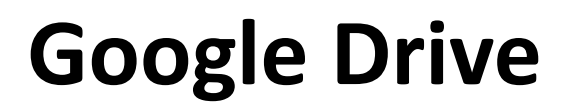

## **How to access Google Drive: 1.** Go to **www.google.com**

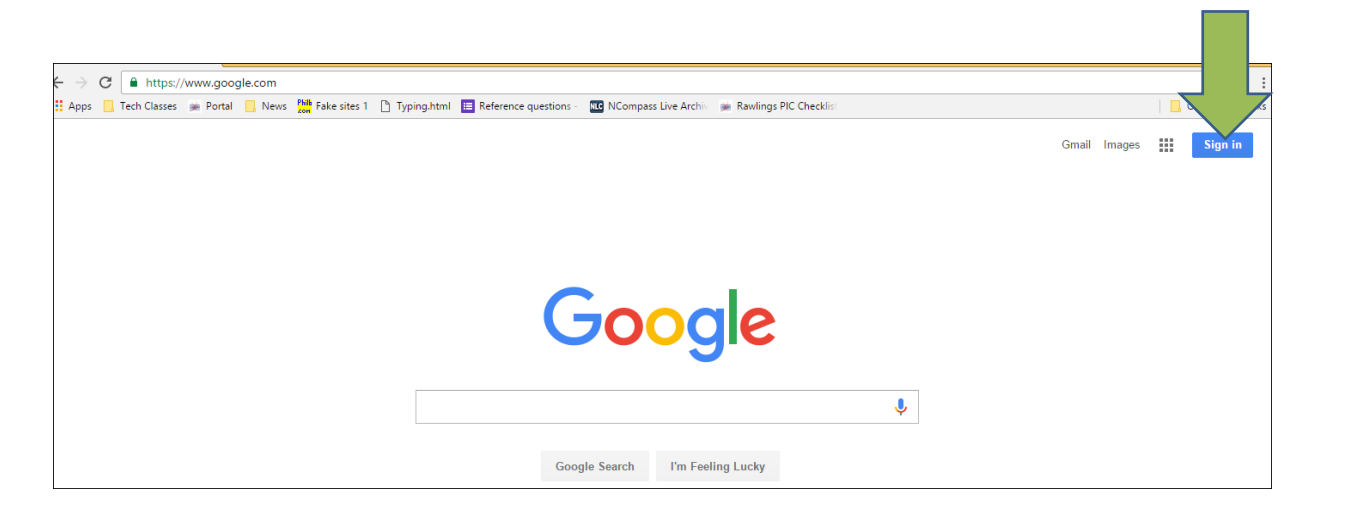

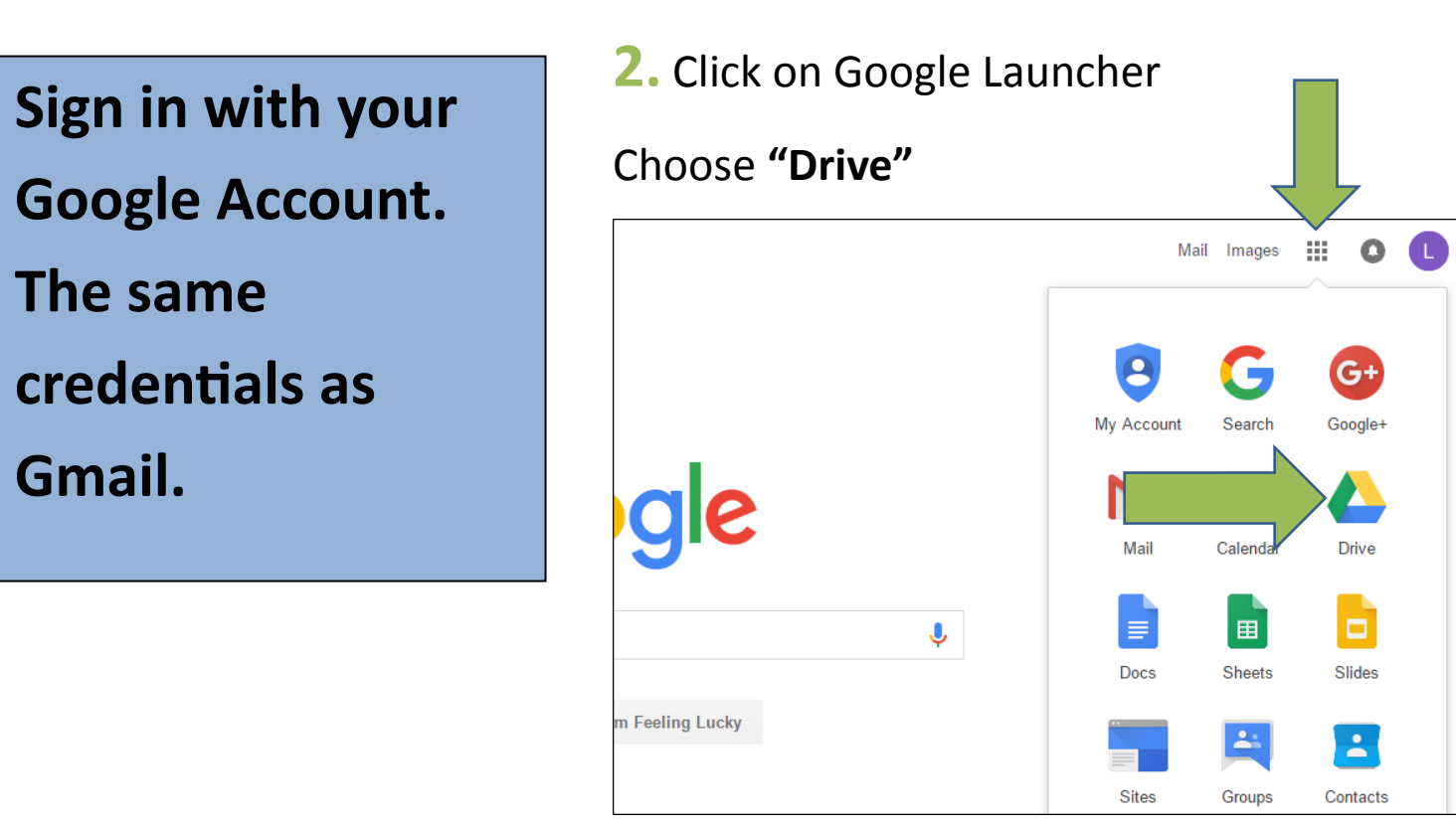

**3.** Click New → choose Google Doc, Google Sheets, or Google Slides to

#### start a new document

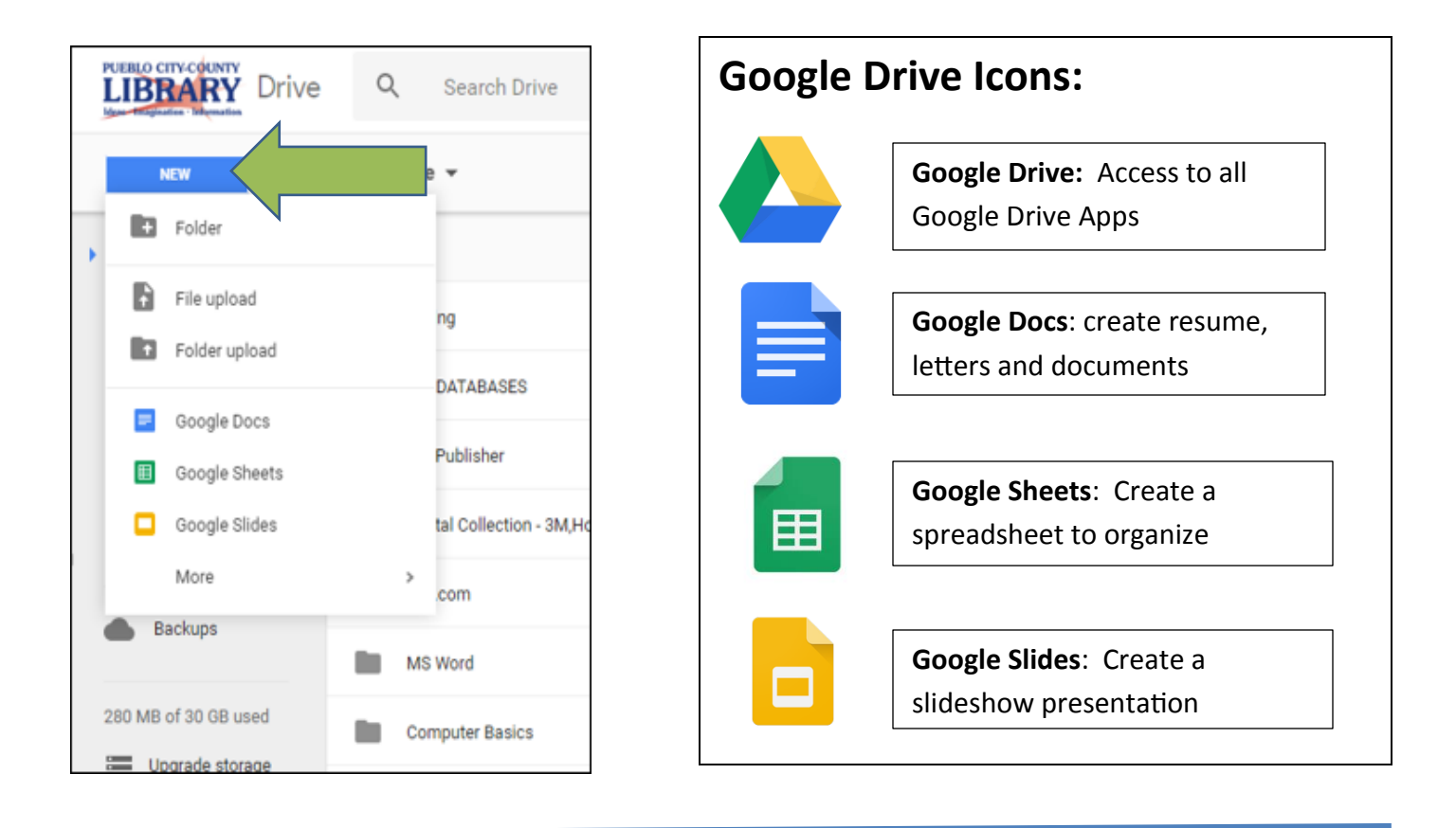

## **How to upload & convert a file to Google Drive**

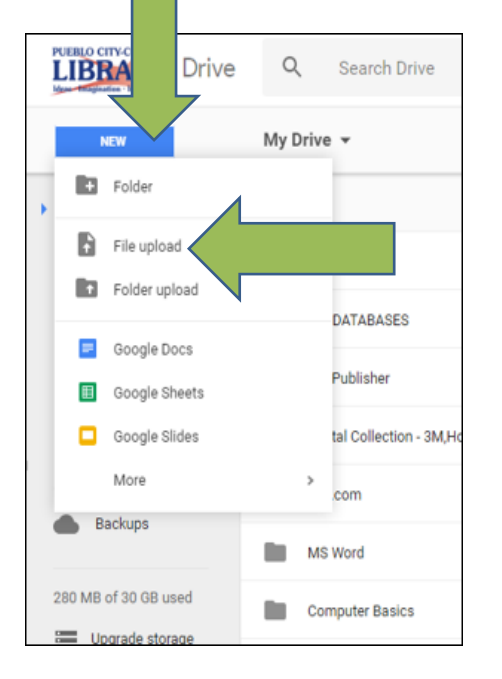

- **1.** Click on **New**
- **2.** Click on **File Upload**
- **3.** Select & open your File
- **4.** Select File in Google Drive.
- **5.** Open with selected Google
- Format (doc, sheets, slides)

# **How to download & convert a file from Google Drive**

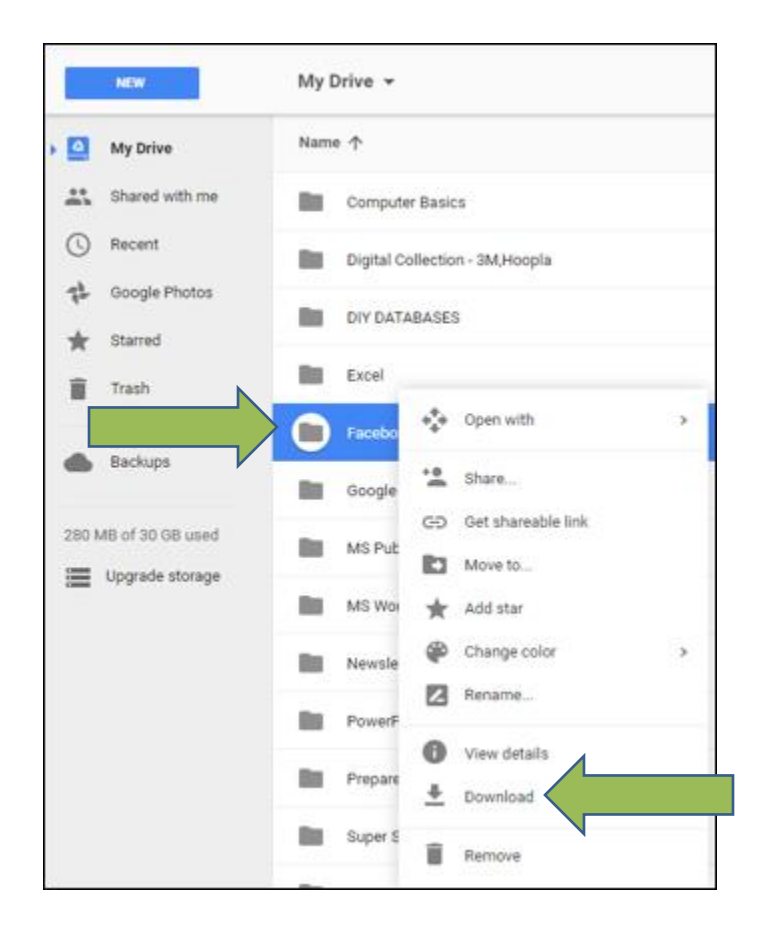

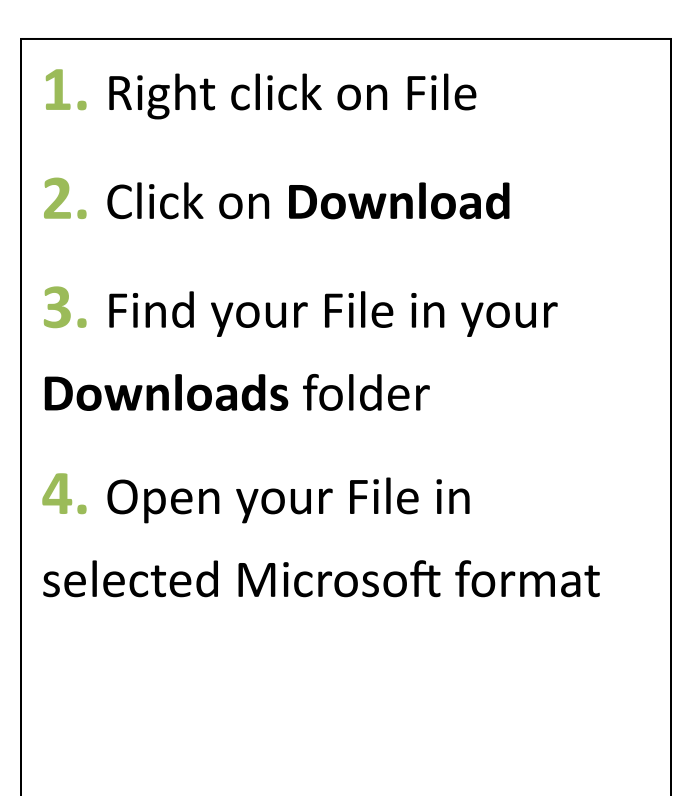

## **How to share a file**

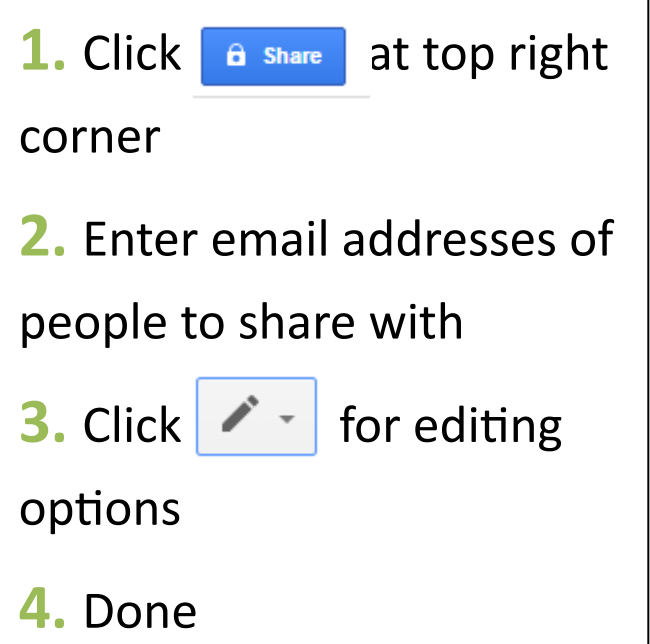

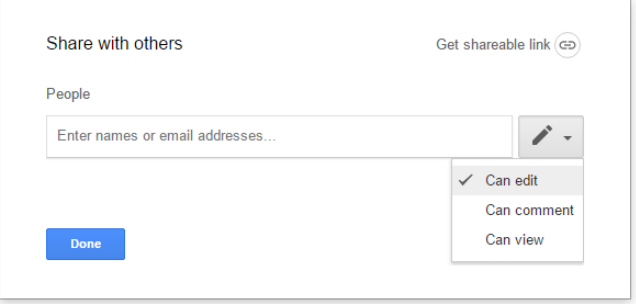

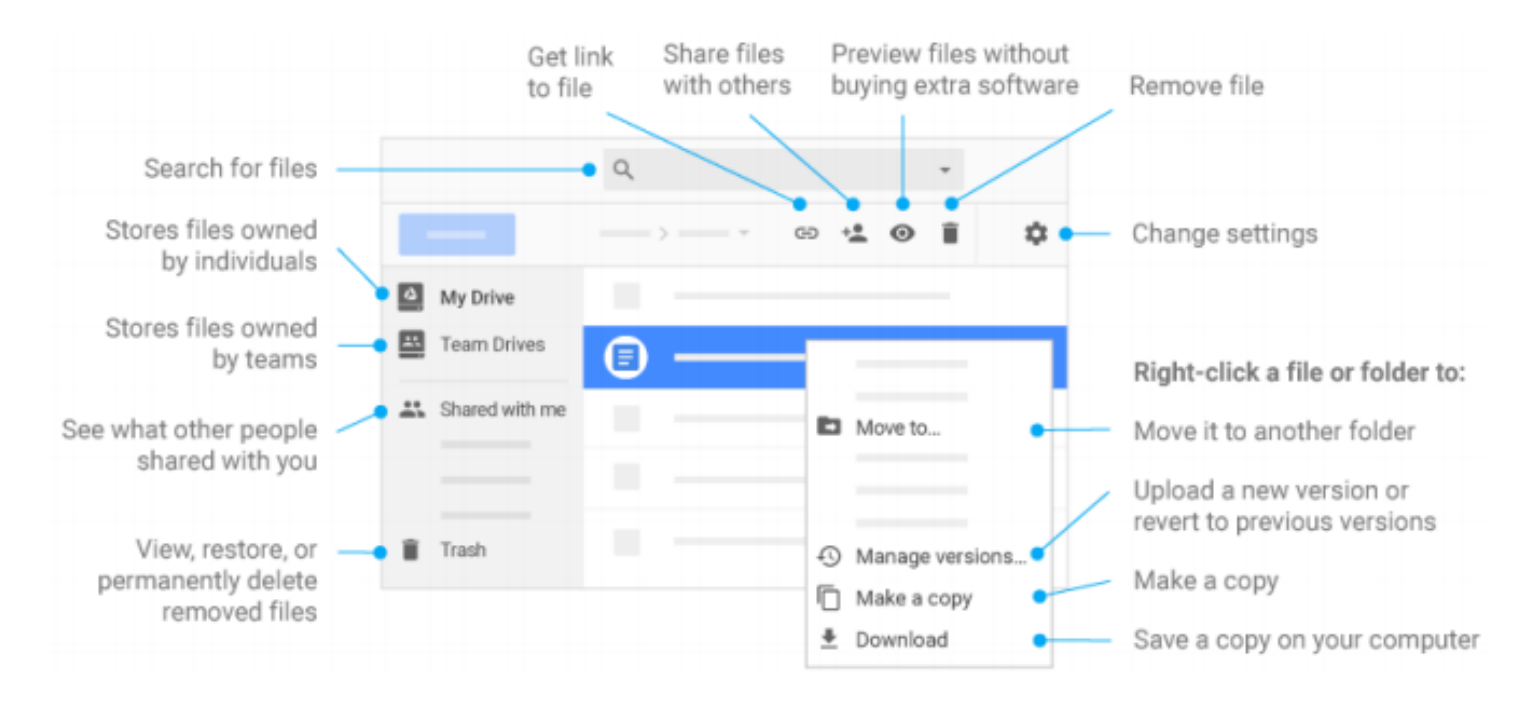

@2017 Google Inc., 1600 Amphitheatre Parkway, Mountain View, CA 94043, USA

### **Learn More!**

gsuite.google.com/learning-center

Denverlibrary.org

GCF LearnFree.org